# **Parent Features of TeacherEase**

Parents can get current information about their child's studies, communicate with teachers, and motivate students to higher performance.

# **Parents Securely Login**

For a parent to gain access to TeacherEase, their account must be setup by the school secretary or a school administrator. The parent must have a valid email address to access TeacherEase. (The same email address can be added to more than one student.) Once the school has entered the email address (user name) into TeacherEase, TeacherEase will send a "welcome" email with login and password information to the parent. Once the parent has reviewed this email, they should be able to login.

If you haven't received a "welcome" email, please contact Kim Miller at kmiller@triopiacusd27.org or 217/457.2281.

The parent can then use this login/password to access their student's information. Go to www.teacherease.com and click "login" and fill in your information. Upon initial login, TeacherEase will ask that you change your password.

Parents will have a drop down menu if they have more than one student enrolled in the Jr. Sr. High School.

Once you login, you should see the **Parents Main** page. On the Parents Main page you have the following options:

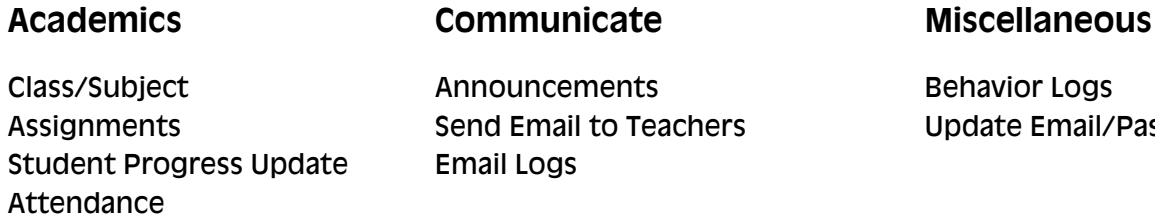

ehavior Logs

pdate Email/Passwords

# **Assignments**

Parents can check a student's current **assignments**. Did they get tonight's homework done yet? If they were absent, what do they need to make up? Note: The assignments are listed by due date and not by date assigned.

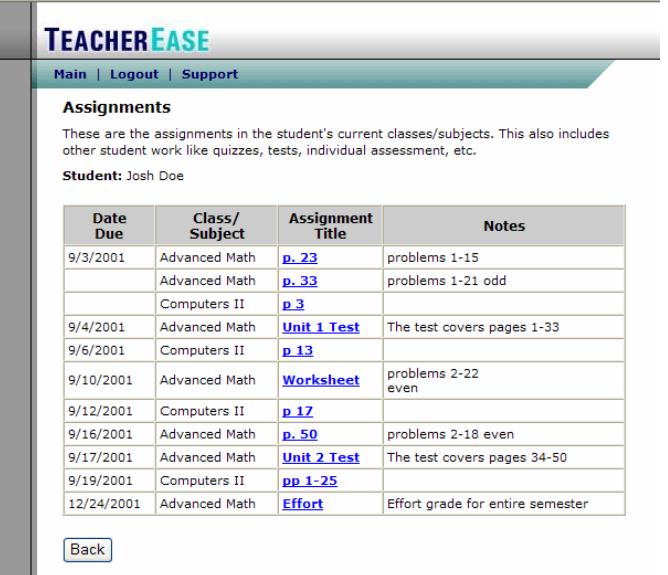

# **Student Progress Report**

This is the most important report in TeacherEase. Parents can check their child's current scores and get details. They can praise a student doing well. They can motivate a student not working to their potential. They can get help for a struggling student.

The Student Progress Report also contains a list of each class and graded assignments (Click **Show Details**) and a list of missing homework that your child has not yet made up.

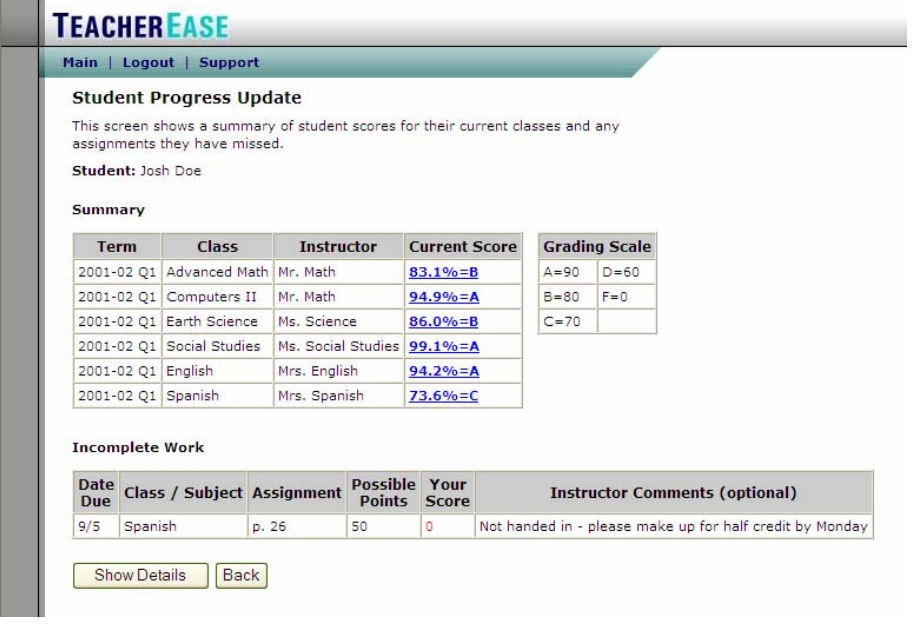

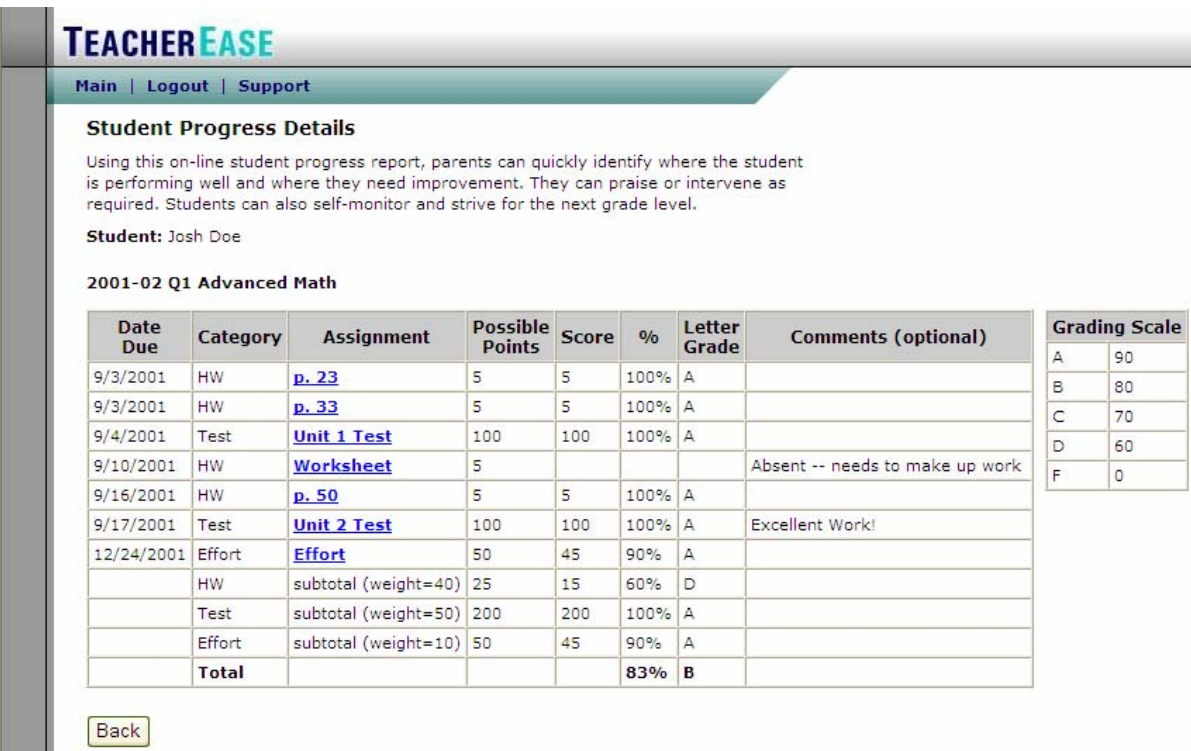

i.

# **Attendance**

This page shows all the student's absences, tardies, etc.

#### **Announcements**

We are not currently using this feature. To see daily announcements, visit www.triopiacusd27.org and click on the Daily Announcement link.

#### **Email**

Parents can email teachers and administrators. They can better communicate with the school staff without playing "phone tag." Also, remember all teacher email addresses on the district website (www.triopiacusd27.org). Emails should be limited to 2-3 sentences or direct questions. More personal concerns should be handled in a phone or parent/teacher conference.

All emails sent through TeacherEase are logged.

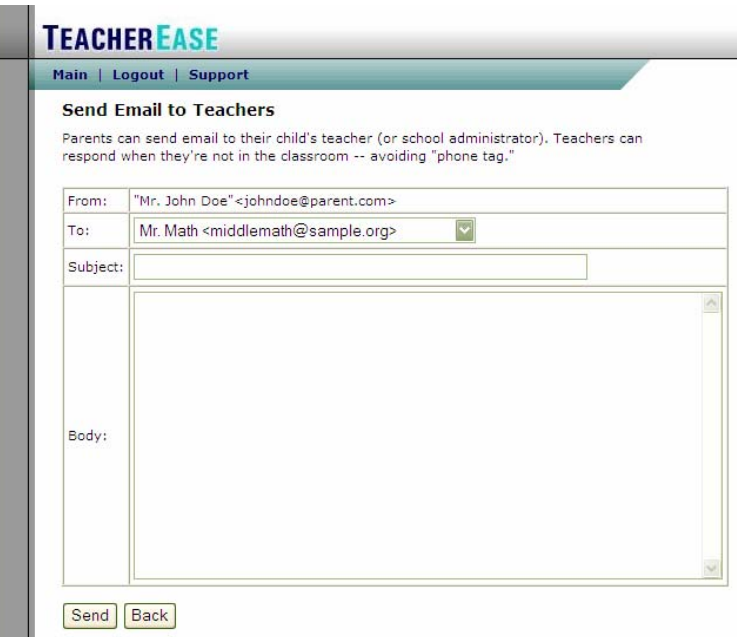

#### **Behavior Logs**

List of notes made by the teachers and administrators regarding student behavior.

## **Update Email/Passwords**

This feature allows parents to set their own private password or change their email address associated with TeacherEase.

## **Real-Time Data**

When teachers enter data into TeacherEase, it's automatically available to parents (teachers don't have to remember to upload it to the web). Parents can provide immediate reinforcement and modify student behavior since there's no delay.

## **Foster Independence and Personal Responsibility**

Discuss what you see with your child and encourage him/her to talk to the teachers if they have any concerns. In general, students should approach their teacher with questions before parents do.

## **Student Login**

Students that are interested in their own log in should complete the registration form on the Triopia website and submit it to the school secretary. Please allow 48 hours for activation.